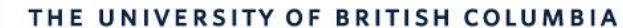

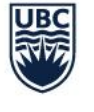

**AVP Finance and Operations** Okanagan Campus

# Workday Wednesday: Benefits

December 1st, 2021

### RESOURCES AVAILABLE

How Do I Enroll in Benefits and Pension as a New Hire?

[•https://ubc.service-now.com/selfservice?id=kb\\_article&sys\\_id=41d8858d1bb320509068c992604bcbe7&table=kb\\_knowledge](https://ubc.service-now.com/selfservice?id=kb_article&sys_id=41d8858d1bb320509068c992604bcbe7&table=kb_knowledge)

How Do I View My Benefits?

[•https://ubc.service-now.com/selfservice?id=kb\\_article&sys\\_id=7445eca01b10e814b2eda8ecbc4bcb60&table=kb\\_knowledge](https://ubc.service-now.com/selfservice?id=kb_article&sys_id=7445eca01b10e814b2eda8ecbc4bcb60&table=kb_knowledge)

How Do I Enroll, Waive, or Add/Remove a Dependent From My Health Benefits Coverage?

[•https://ubc.service-now.com/selfservice?id=kb\\_article&sys\\_id=8de786d71baae05027278556cc4bcb83&table=kb\\_knowledge](https://ubc.service-now.com/selfservice?id=kb_article&sys_id=8de786d71baae05027278556cc4bcb83&table=kb_knowledge)

How Do I Add/Create a New Dependent?

•https://ubc.service-

[now.com/selfservice?id=kb\\_article&sysparm\\_article=KB0016816&sys\\_kb\\_id=081da1d91b732450ba8f539f034bcbfc&spa=1](https://ubc.service-now.com/selfservice?id=kb_article&sysparm_article=KB0016816&sys_kb_id=081da1d91b732450ba8f539f034bcbfc&spa=1)

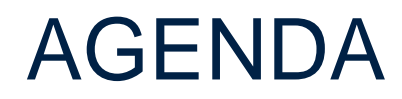

**1** Enrolling in Benefits/Pension as a New Hire

2 How Do I View My Benefits?

**3** How Do I Enroll, Waive, or Add/Remove a Dependent From My Health Benefits Coverage?

 $Q+A$ 

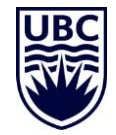

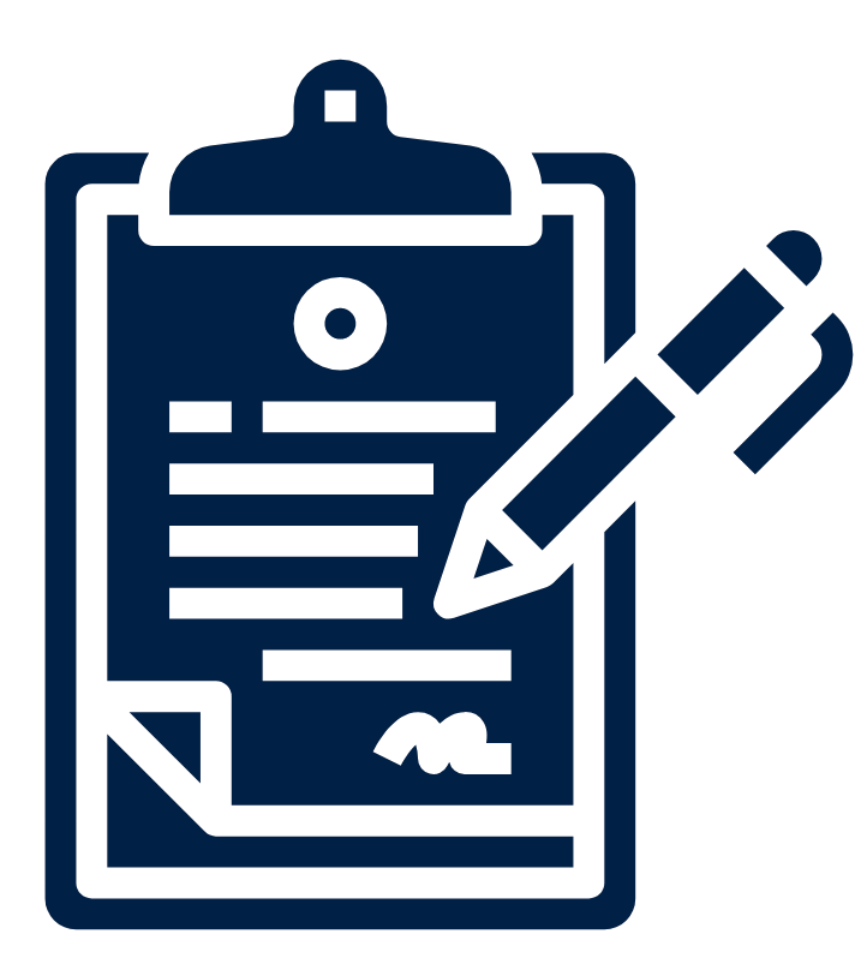

# **ENROLLING IN BENEFITS/PENSION AS A NEW HIRE**

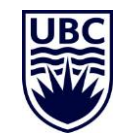

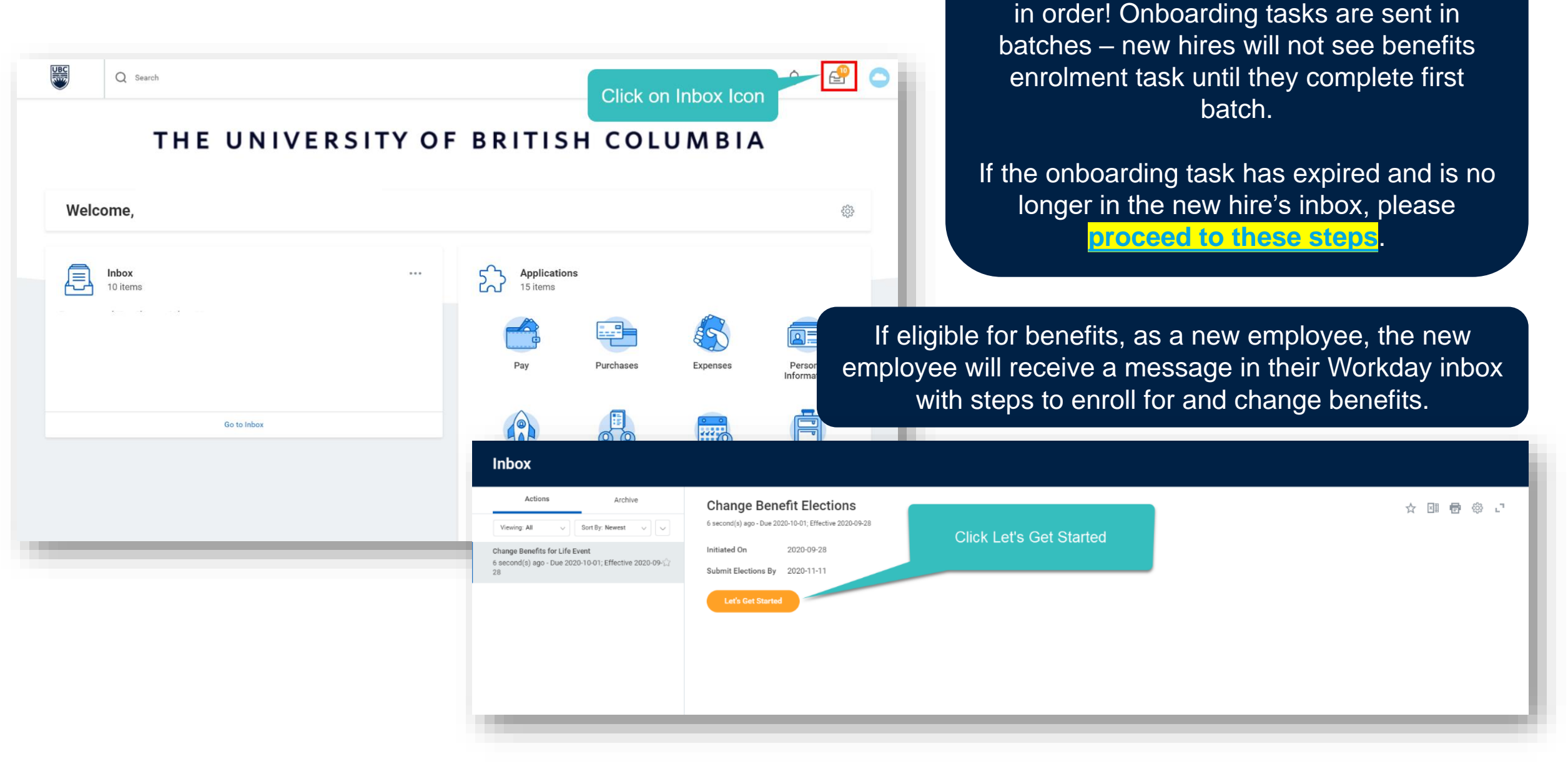

New hires must complete onboarding tasks

**Hire/Rehire** 

Hire/Rehire for Employee ABC (Actions)

This will bring them to the main page for making benefits elections for Health Care, Insurance and Retirement, and Additional Benefits

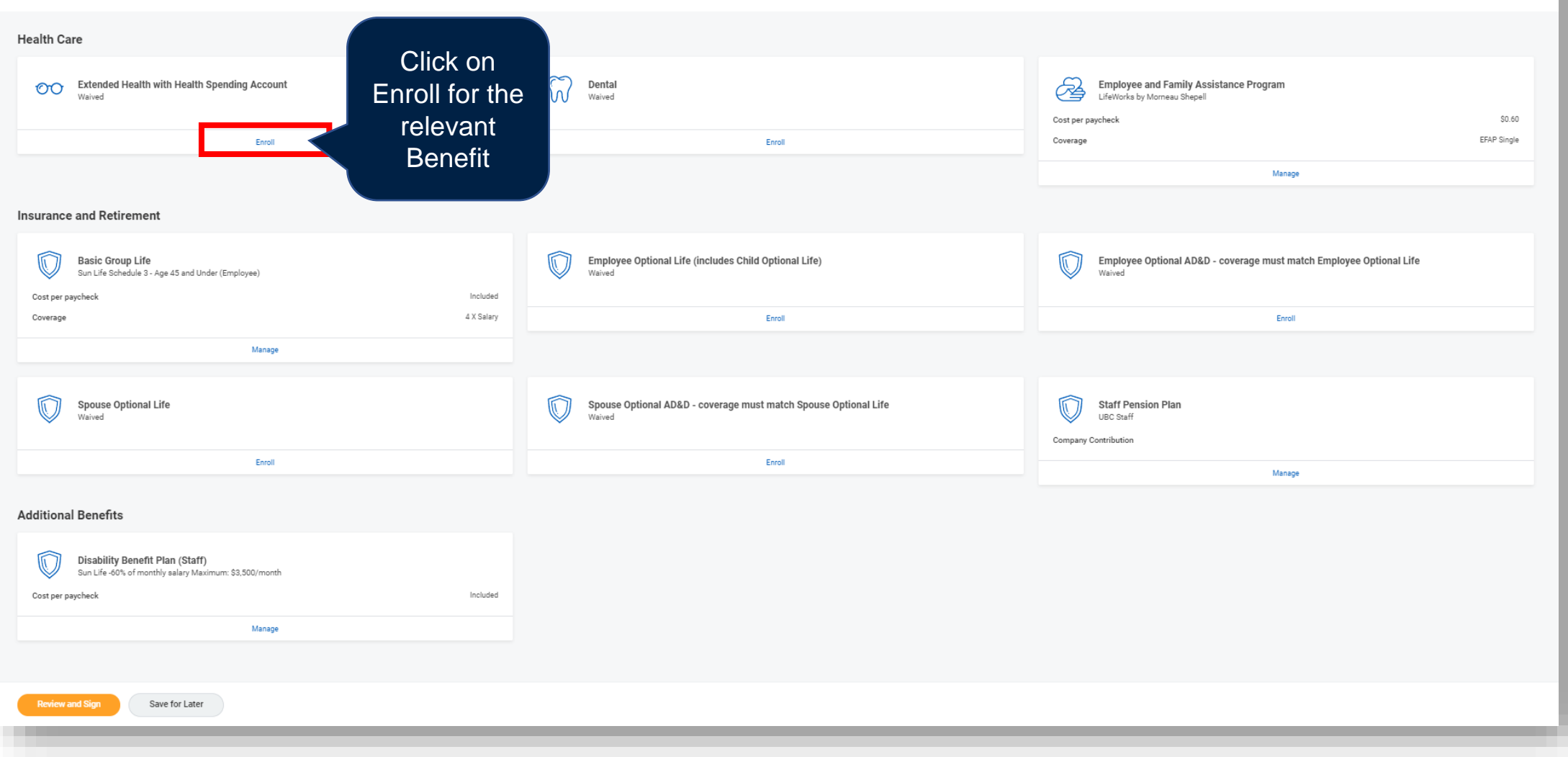

Be sure to enter Personal Health Number (PHN) to ensure Extended Health coverage is complete.

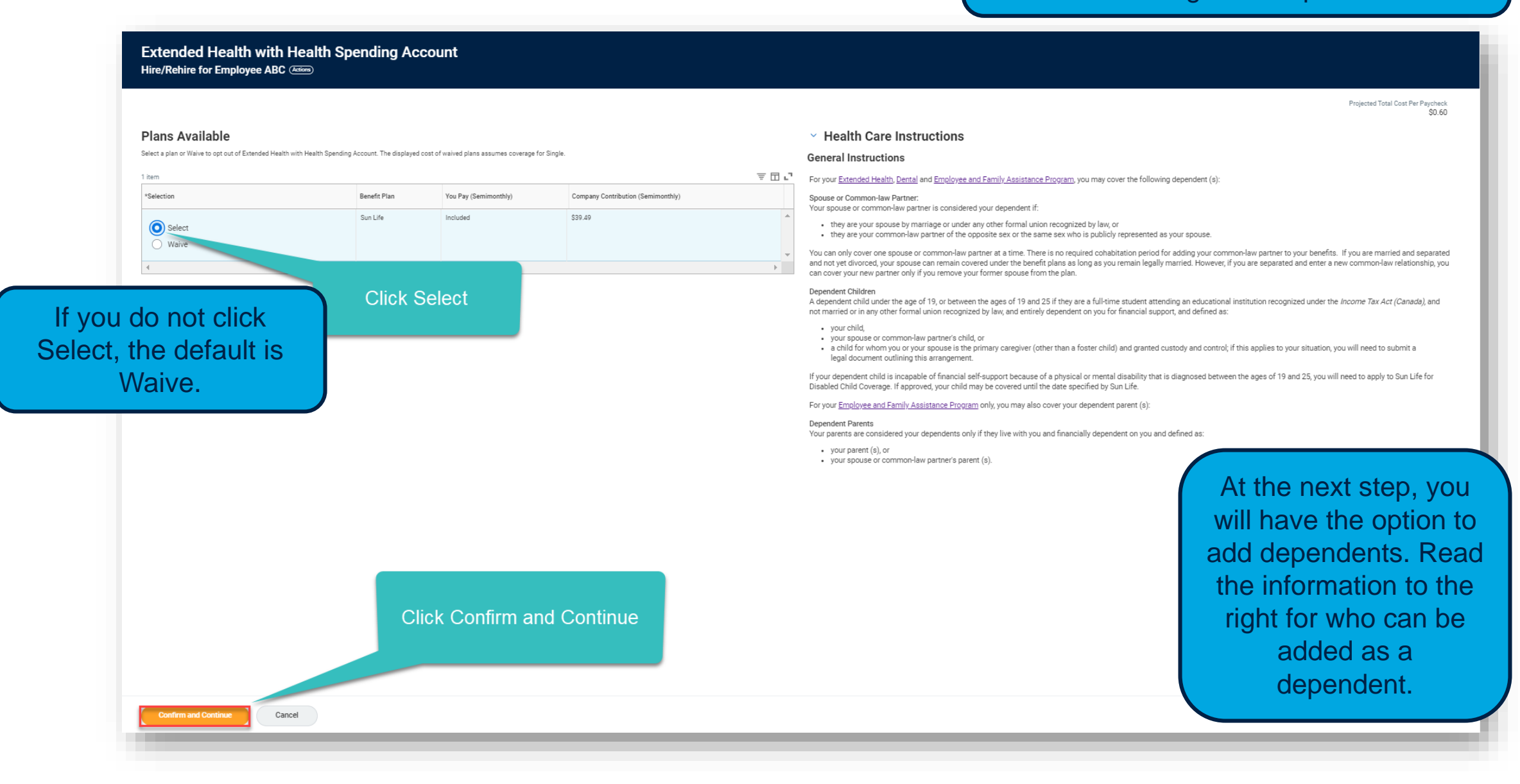

#### Extended Health with Health Spending Account - Sun Life Hire/Rehire for Employee ABC (Asim)

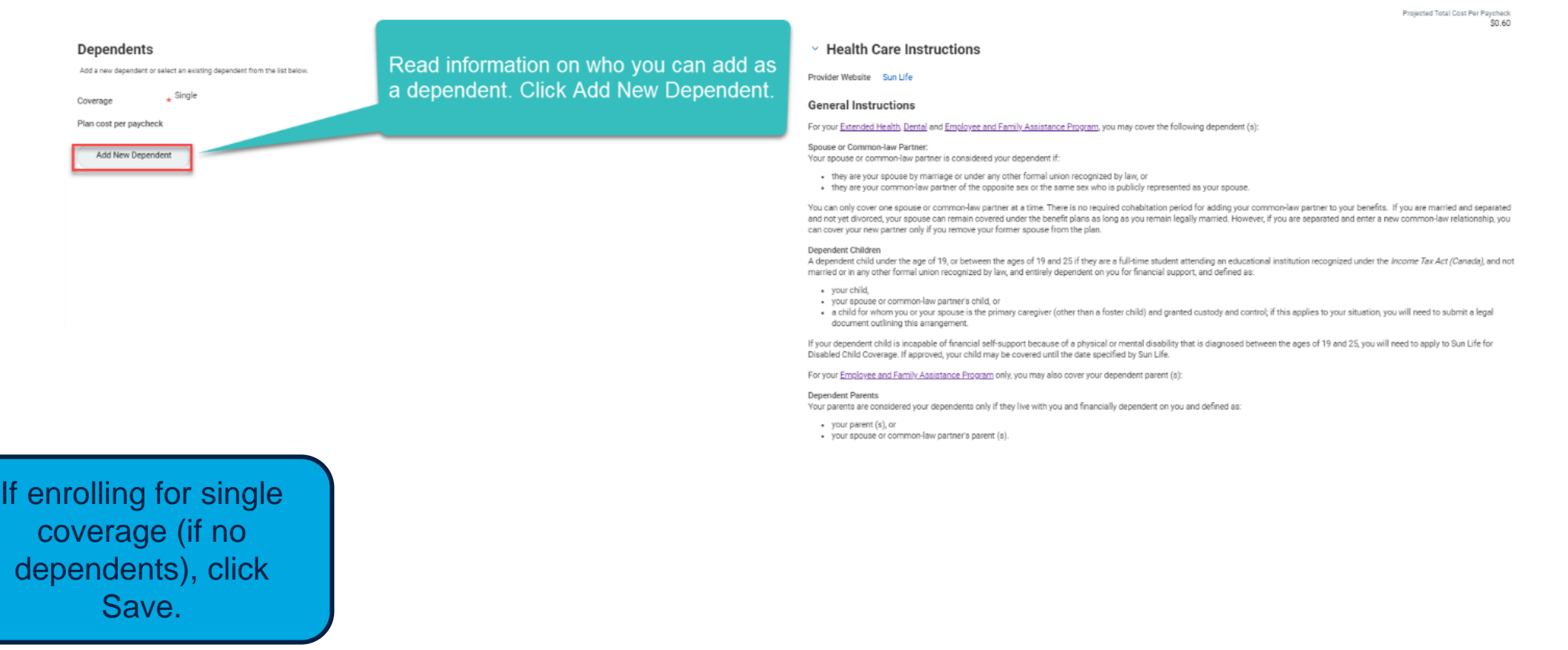

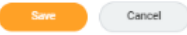

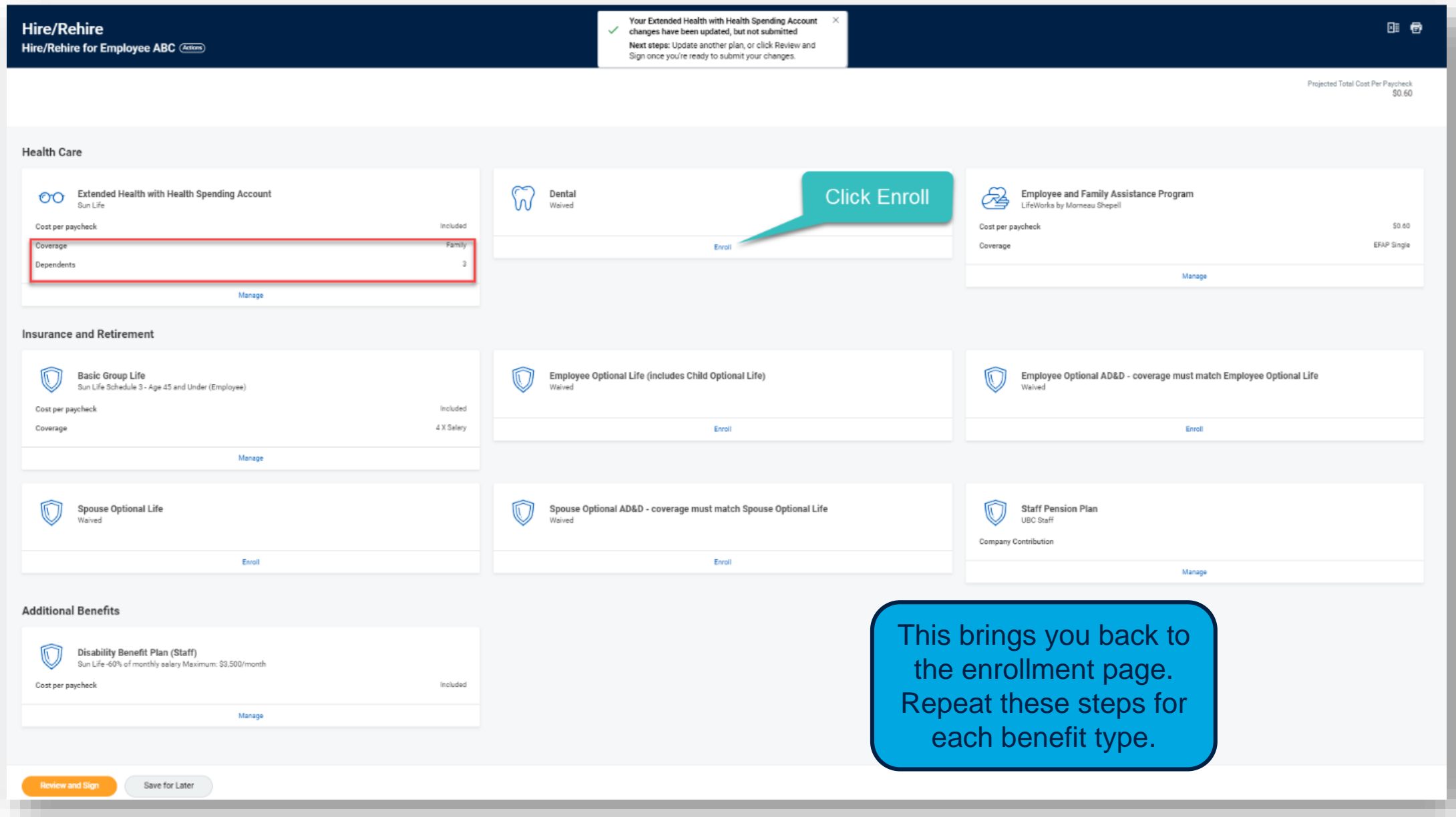

**Click Save** 

#### **Dental - Sun Life**

Hire/Rehire for Employee ABC (Actions)

Cancel

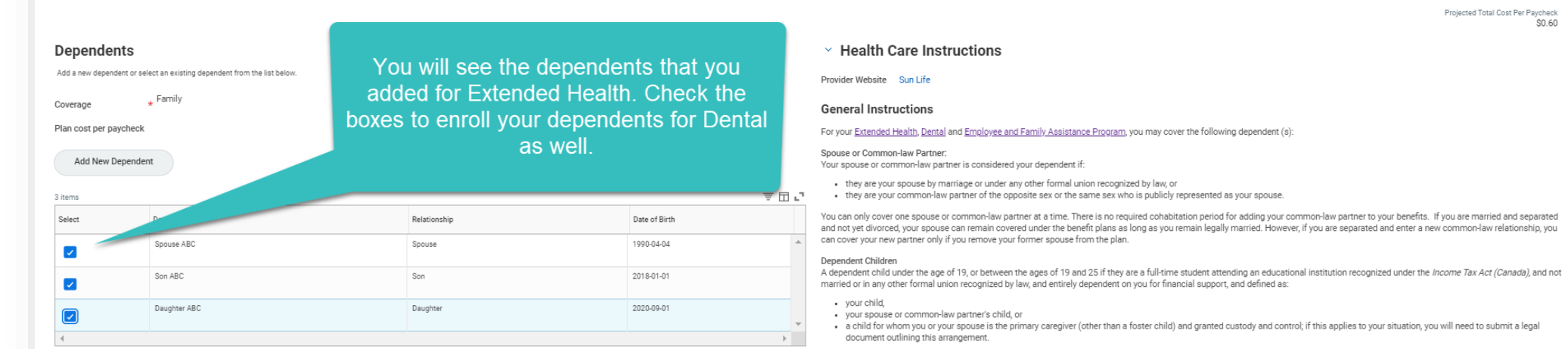

If your dependent child is incapable of financial self-support because of a physical or mental disability that is diagnosed between the ages of 19 and 25, you will need to apply to Sun Life for Disabled Child Coverage. If approved, your child may be covered until the date specified by Sun Life.

Projected Total Cost Per Paycheck

 $$0.60$ 

#### For your Employee and Family Assistance Program only, you may also cover your dependent parent (s):

#### Dependent Parents

Your parents are considered your dependents only if they live with you and financially dependent on you and defined as:

- your parent (s), or
- · your spouse or common-law partner's parent (s).

If you added dependents previously, you will see them at this page when enrolling for all other benefit types.

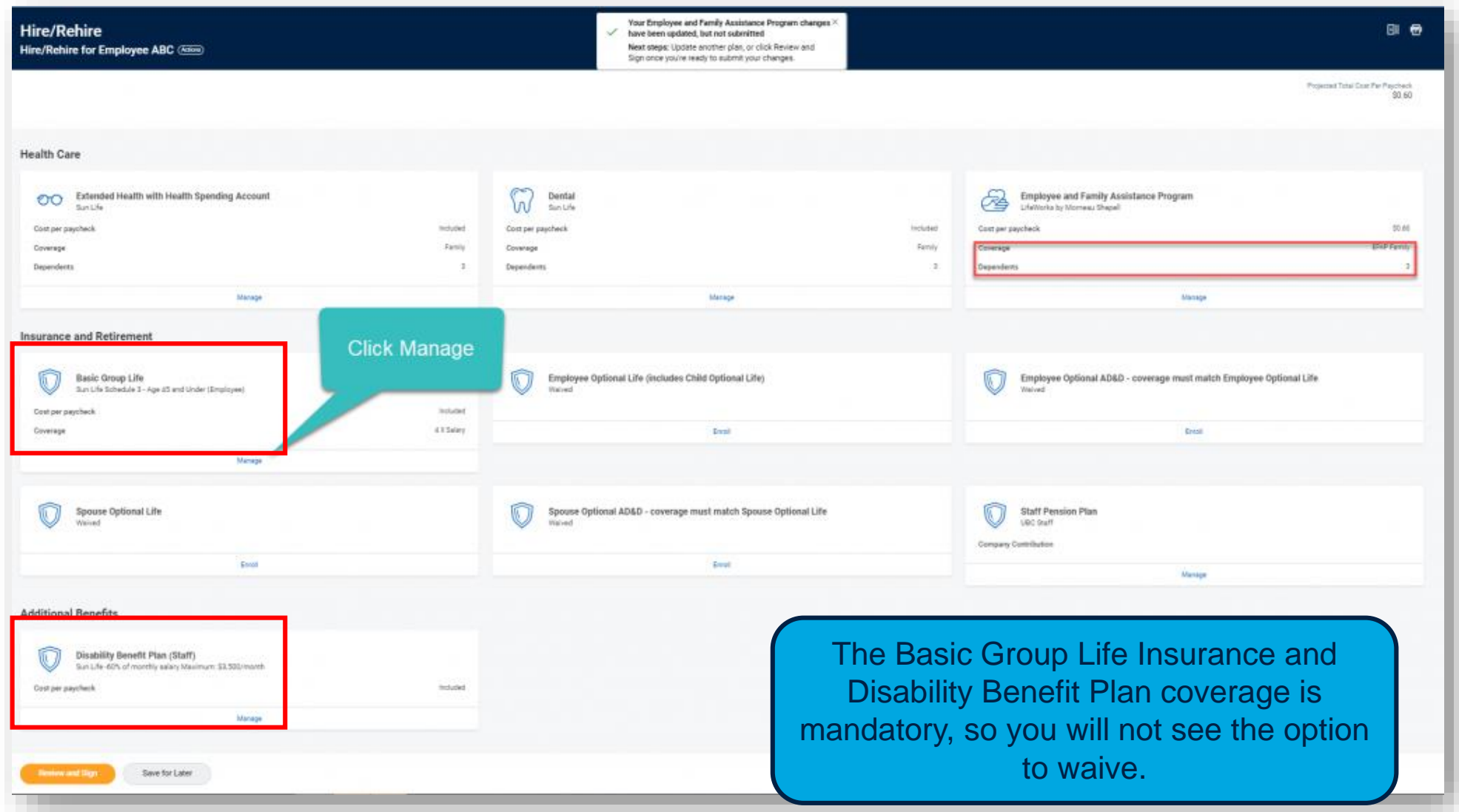

#### Basic Group Life - Sun Life Schedule 3 - Age 45 and Under (Employee) Hire/Rehire for Employee ABC (

**Click Save** 

Cascell

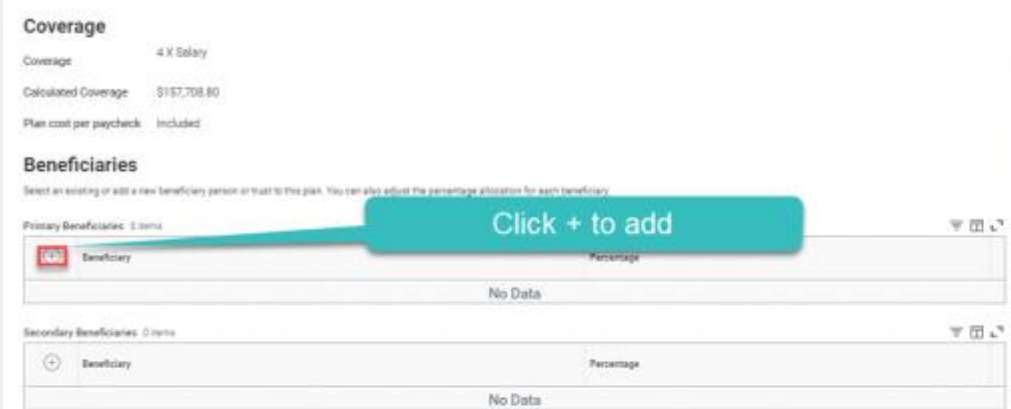

Read important information about Beneficiary Designation scroll down to read all details

At this step, new hires can designate their beneficiary.

### Please designate a beneficiary as this is required by UBC.

Coverage under this plan is mandatory. You are unable to Waive coverage, you must Elect coverage.

#### Employee Optional Life Frictures Child Optional Life! and Employee Optional AD&D

You may elect Employee Optional Life in units of \$25,000 to a maximum of \$750,000. The Employee Optional Life benefit is payable to your designated beneficiery if you die if no beneficiary is designated, the benefit is paid to your estate.

All applications for Employee Optional Life require you to complete an online Health Statement to Sun Life (benefits provider). Sun Life will review your application and inform you (and UEC) of their decision. If approved, UBC's Benefits Partner will enroll you using the effective date indicated in Sun Life's letter. Your premium is based on your age, coverage and whether you are a nonsendor or smoker

Effective March 1, 2015, your dependent children are automatically approved for Child Optional Life coverage if you are approved for coverage. For each \$25,000 unit of Employee Optional Life, you will receive \$5,000 of Child Optional Life coverage for each aligible peperdent child at no extra cost. For exercyle, if you are approved for \$750,000 Employee Optional Life, each dependent child is covered for \$150,000

If you have an eligible spouse or common-like partner who was approved for Spouse Optional Life Insurance before March 1, 2015, you will receive \$5,000 of Optional Life coverage for each eligible dependent child for each \$25,000 unit of Spouse Optional Life coverage at no extra charge.

You may elect Employee Optional AD&D if you are approved for Employee Optional Life. Your Optional AD&D coverage amount is the same as your Optional Life.

#### Spouse Optional Life and Spouse Optional AD&D

**v** Insurance Instructions

Provider Website Sun Life **General Instructions** Begic Life Insurance

You may elect Spouse Optional Life in units of \$25,000 to a maximum of \$750,000 for your spouse or common law partner. The Spouse Optional Life benefit is payable to your spouse or commonlaw partner's designated beneficiary if they die. If no beneficiary is designated, the benefit is paid to your apouse or common-law partner's extate. The premium for your apouse or common-law reactiver in based on their way, coverage and whether they are a non-presider or procker

All applications for Spouse Optional Life require your spouse or common-law partner to complete an online Health Statement to Sun Life (benefits provider); Sun Life will review their application and inform you (and UBC) of their decision. If approved, UBC's Benefits Partner will entill your spouse or common-law partner using the effective date indicated in Sun Life's letter.

Effective March 1, 2015, your dependent children are automatically approved for Child Optional Life coverage if you are approved for coverage - see Employee Optional Life (includes Child Optional Life). However, if you have an eligible spouse or common-law partner who was approved for Spouse Optional Life Insurance before March 1, 2015, your dependent children are covered under your spouse or common-law partner (for each \$25,000 unit of Spouse Optional Life, you will receive \$5,000 of Child Optional Life coverage for each eligible dependent child as no extra cost).

You may elect Spouse Optional AD&D if your spouse or common-law partner is approved for Spouse Optional Life. Your spouse or common-law partners Optional AD&D coverage amount is the Jarry as they General Life.

#### **Beneficiary Designation**

#### Life Insurance (Basic and Optional) Beneficiary

It is important to keep the beneficiary of your life insurance policies up to date, so that is the event of your death (or your appose or common-law partner's death for Spousal Optional Life Insurance), the benefit is paid to the correct individual a) or organization

If you are electing Employee Optional AD&D, your beneficiary is the same as your Employee Optional Life. If you are electing Spouse Optional AD&D, your beneficiary is the same as your Spouse Optional Life.

You may designate a primary beneficiary and a secondary beneficiary. If your primary beneficiary has pre-decemed you, your secondary beneficiary will receive the benefit.

If you are designating your Estate as beneficiary, enter Estate as the first and last name and use your contact details. If you are designating a Charity, enter the name of the Charity as the first and last name.

If you do not designate a beneficiary, the life insurance benefit will be paid to your Estate in the event of your death (or your spouse or common-less partner's Estate in the event of their death and if they hold Sociole Ontional Life Insurance).

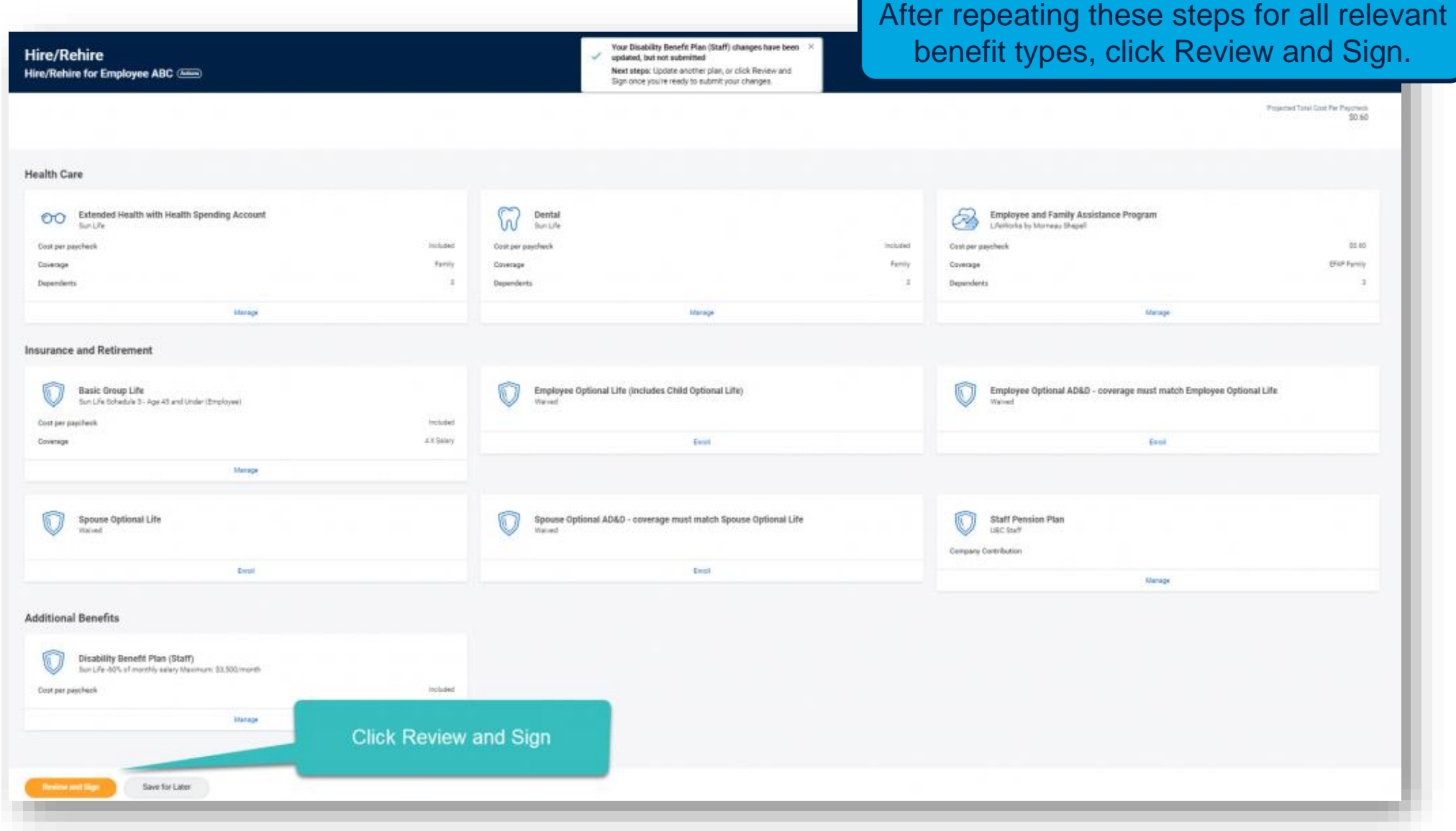

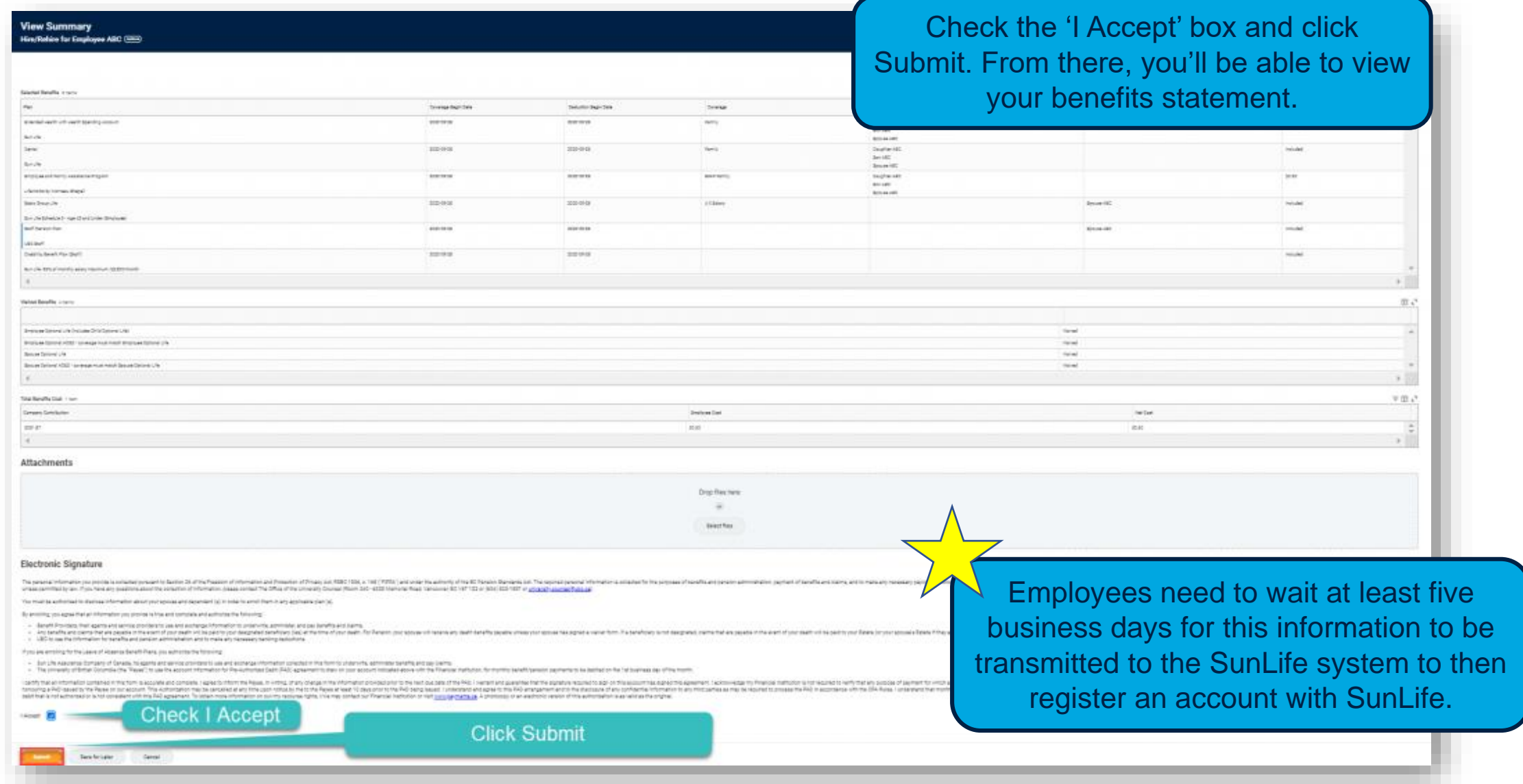

Please refer to the **[Knowledge Base article](https://ubc.service-now.com/selfservice?id=kb_article&sys_id=41d8858d1bb320509068c992604bcbe7&table=kb_knowledge)** for additional information

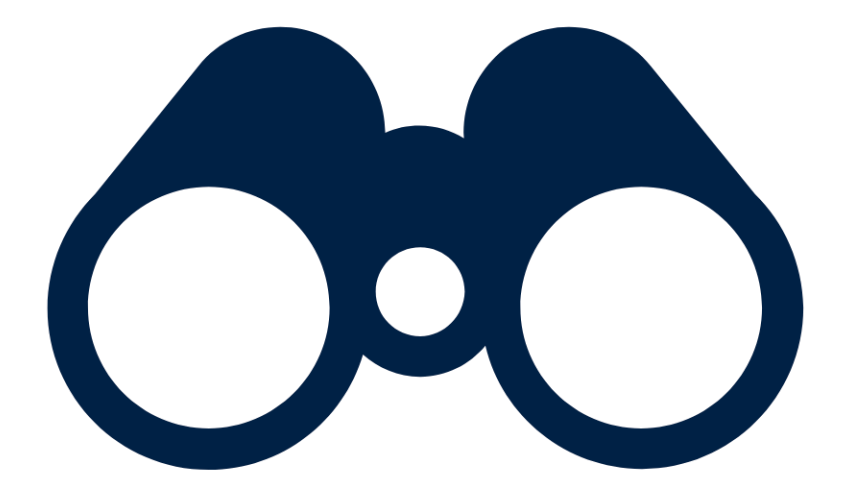

# **HOW DO I VIEW MY BENEFITS?**

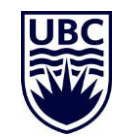

## VIEWING YOUR BENEFITS

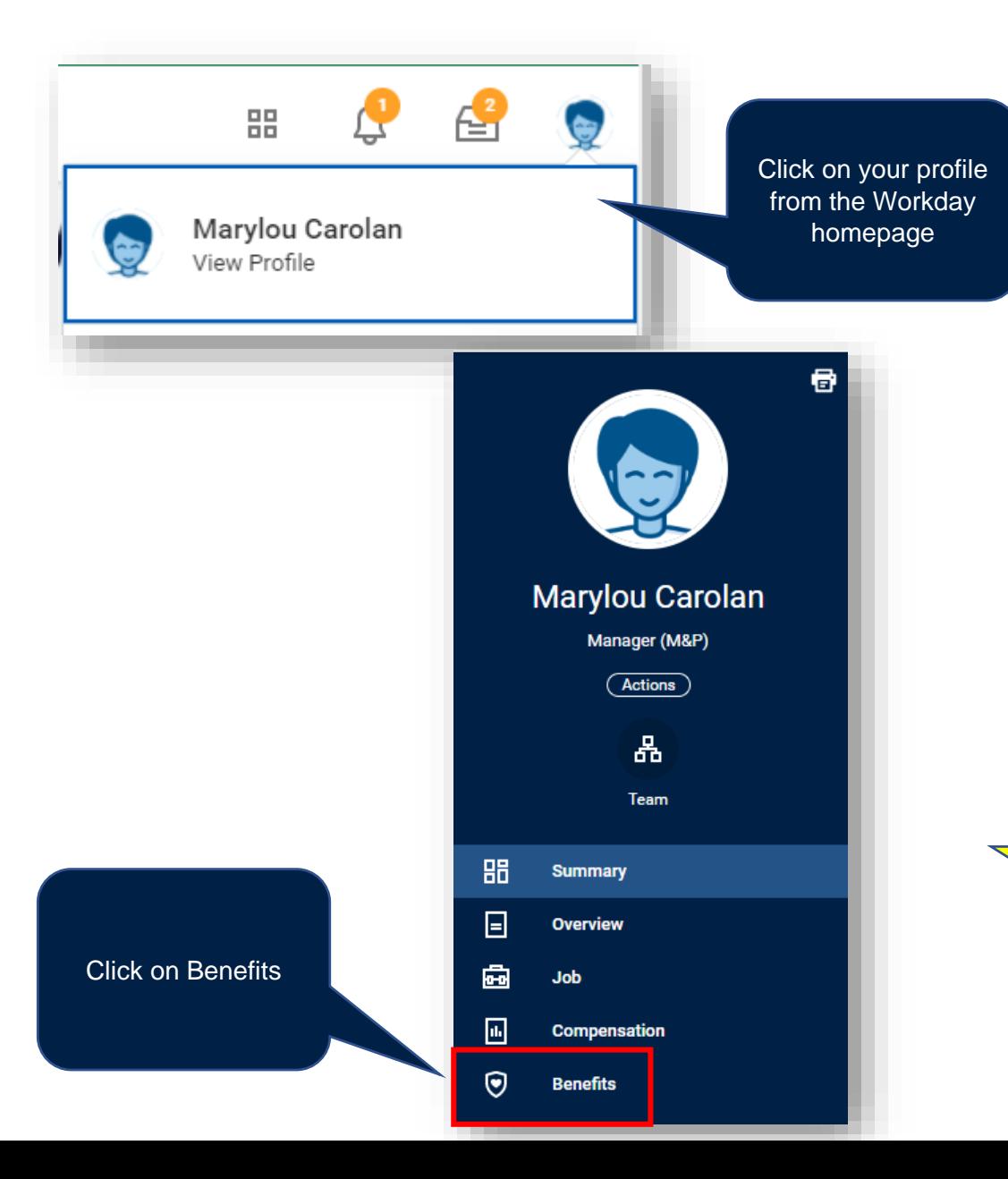

This page displays your benefits with the option to view your dependent and beneficiary information as well

#### 图目三品田山

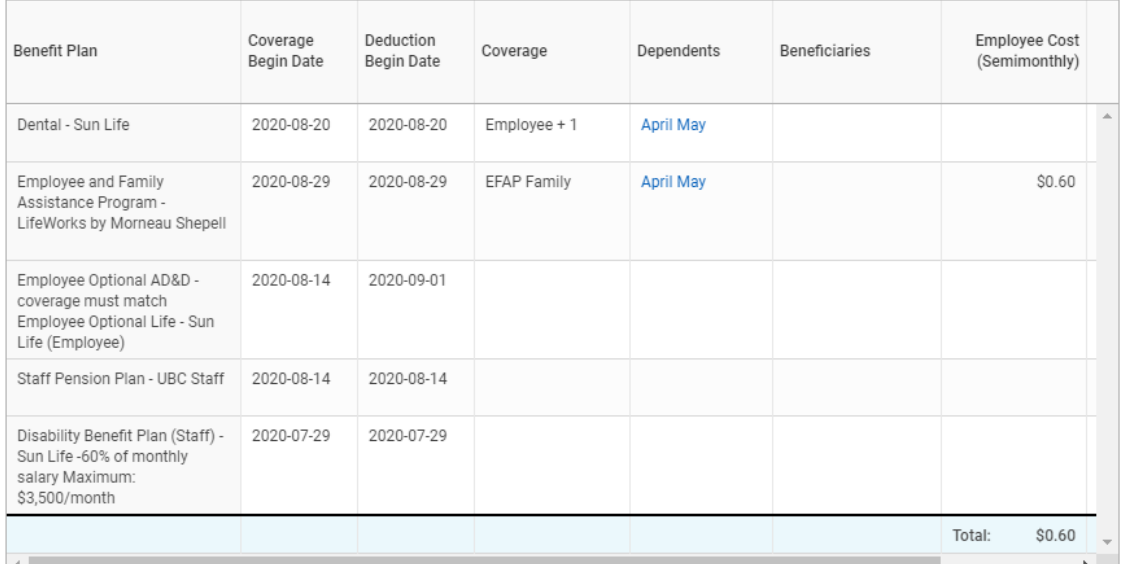

My Dependents

My Beneficiaries

Benefits

Benefits 5 items

In this particular screenshot, you can see only Dental coverage appears, not Extended Health. Please review your benefits summary to ensure everything is correct and add your Personal Health Number (PHN) to your Personal Information on your Workday profile. Your PHN is required for Extended Health.

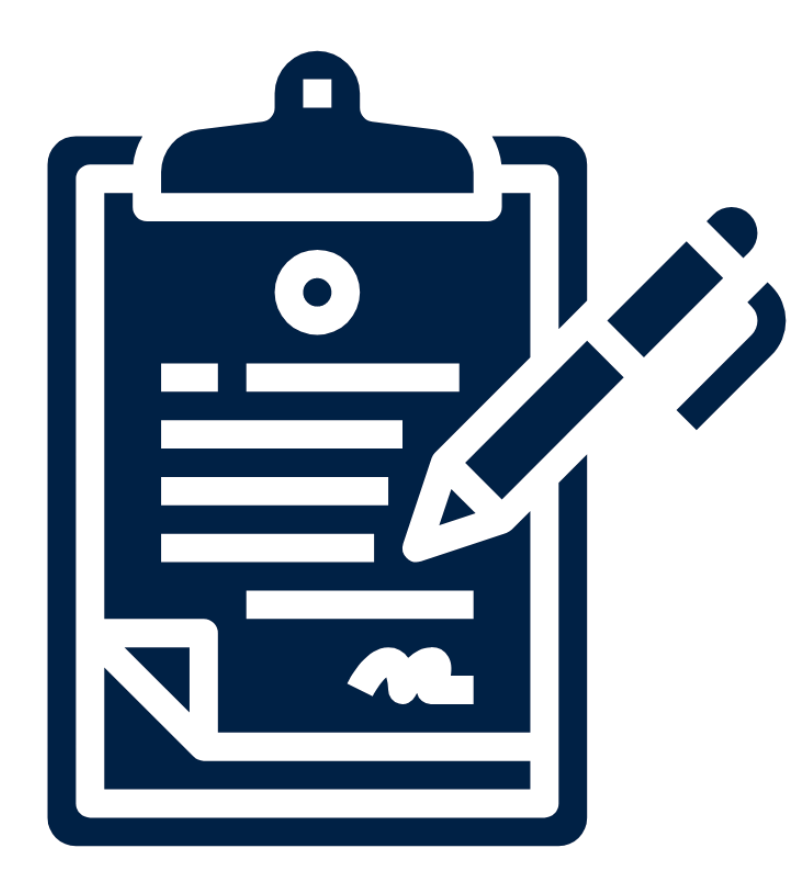

# **HOW DO I ENROLL, WAIVE, OR ADD/REMOVE A DEPENDENT FROM MY HEALTH BENEFITS COVERAGE?**

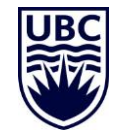

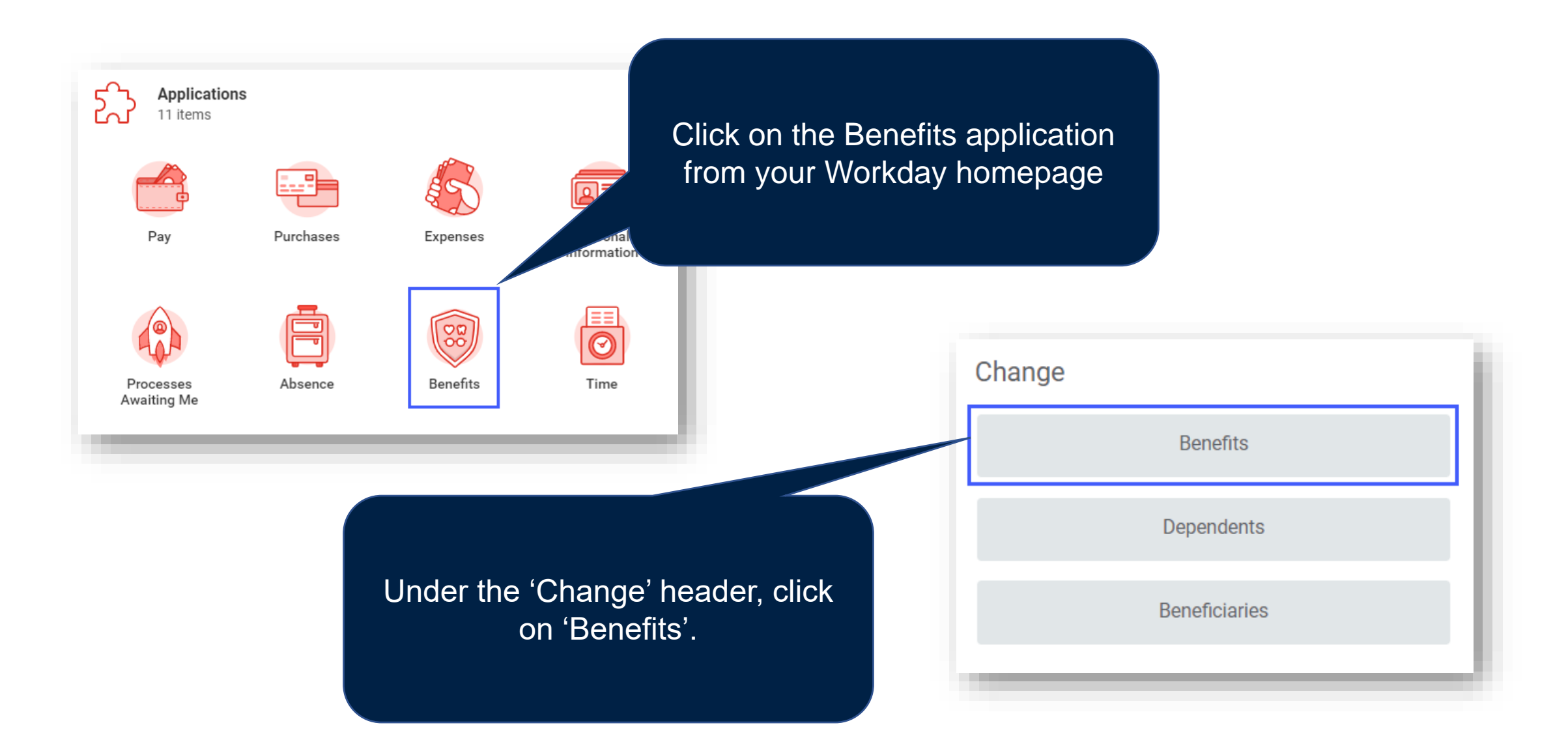

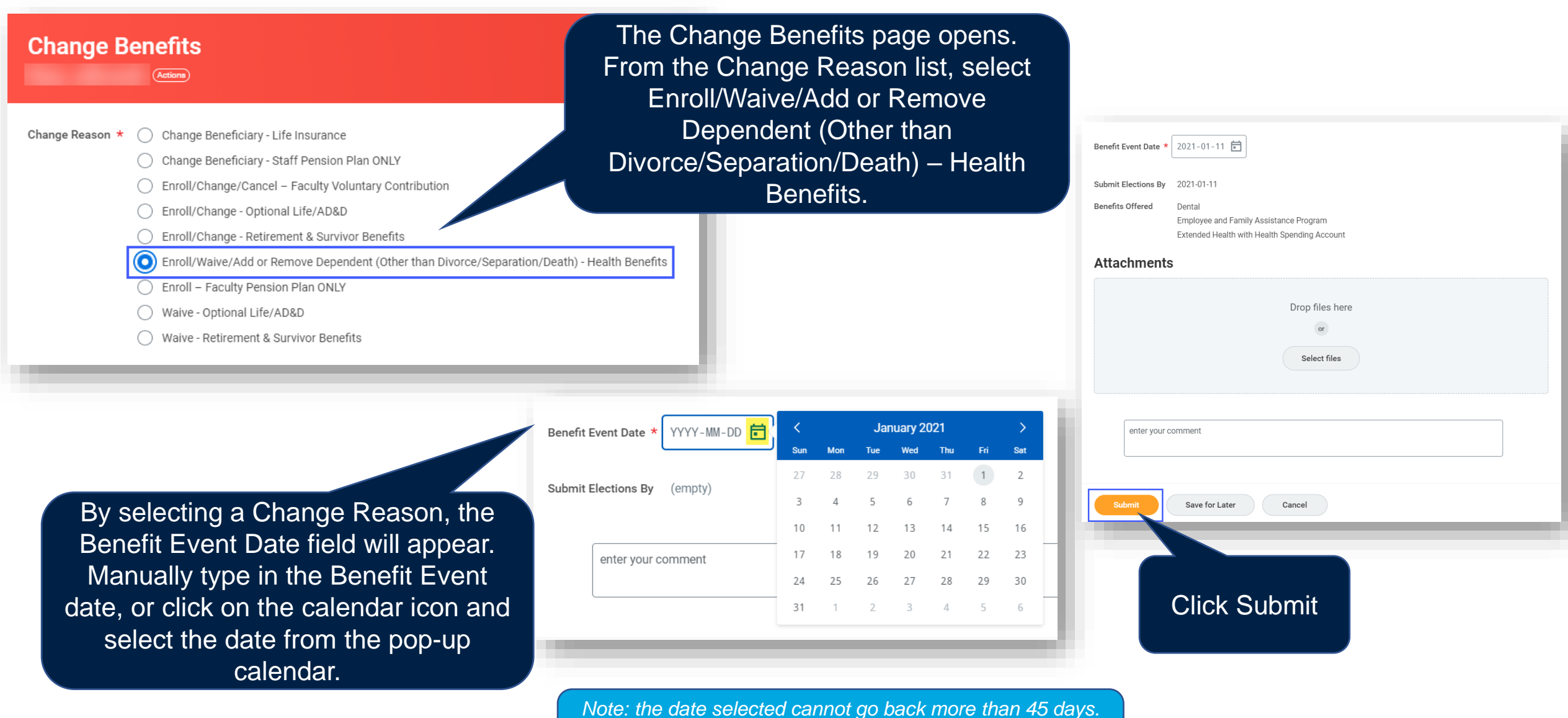

*If you would like to go back more than 45 days, please contact [Jacky.Ivans@ubc.ca](mailto:Jacky.Ivans@ubc.ca) for an exception.*

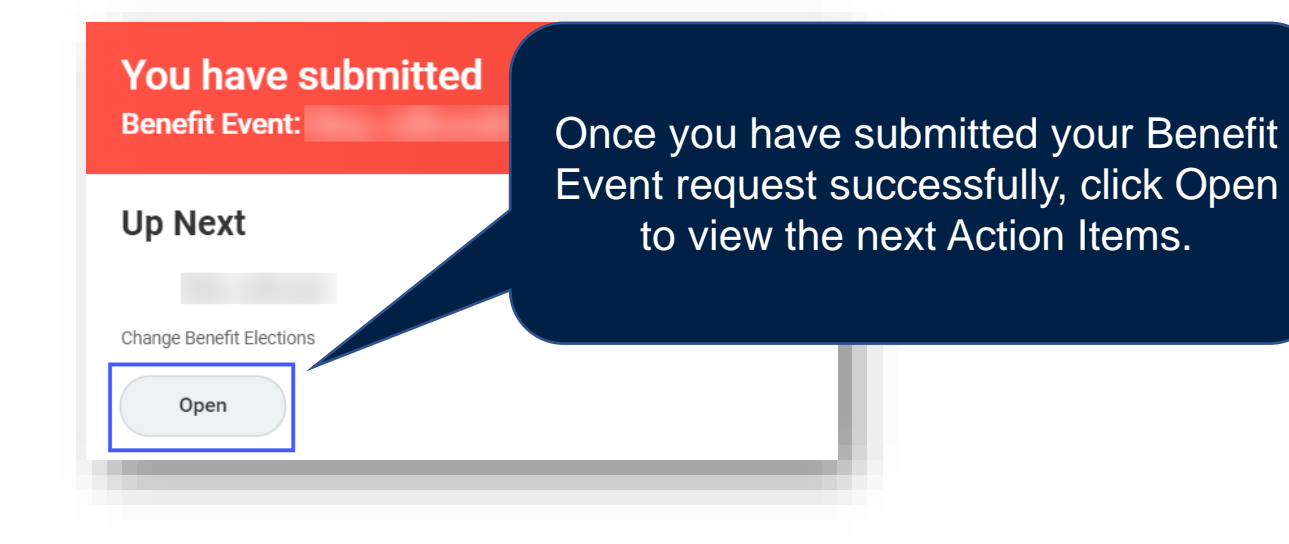

### **Change Benefit Elections**

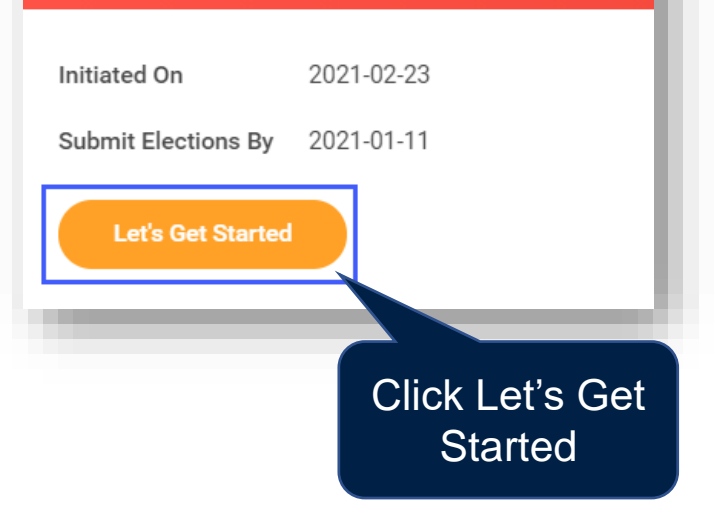

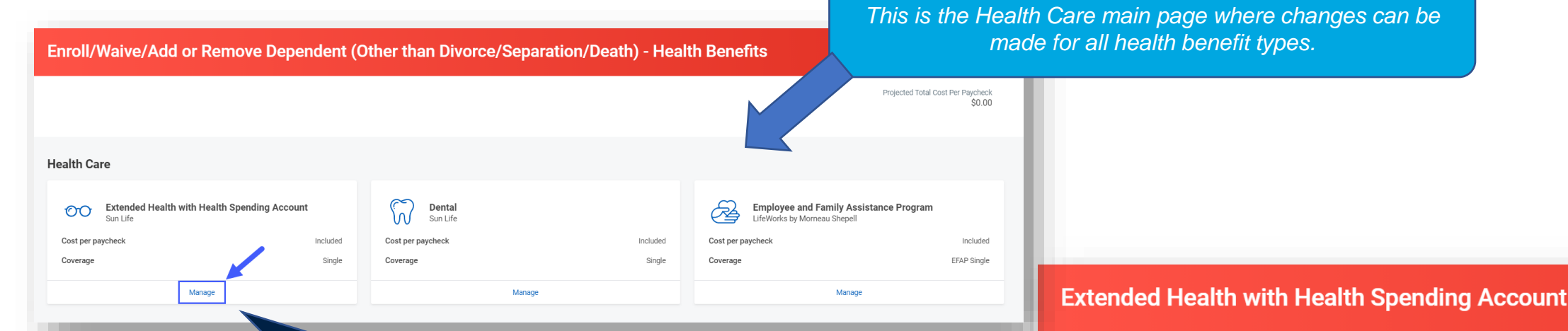

Click Manage under Extended Health with Health Spending Account (note: this may appear as Extended Health for some).

**Plans Available** 

Select a plan or Waive to opt out of Extended Health with Health Spending Account.

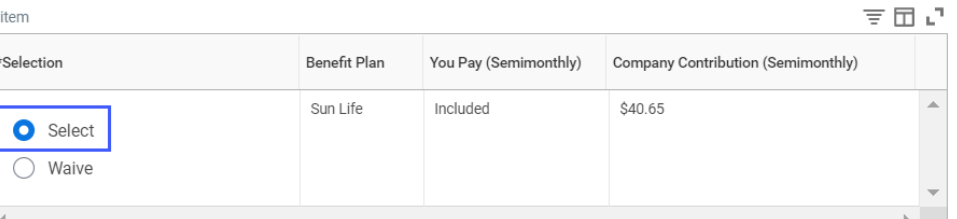

In this example, the employee is enrolled for single coverage and would like to add a dependent to their health care plans. Click Select, then Confirm and Continue.

Cancel

### **Extended Health with Health Spending Account - Sun Life**

### **Dependents**

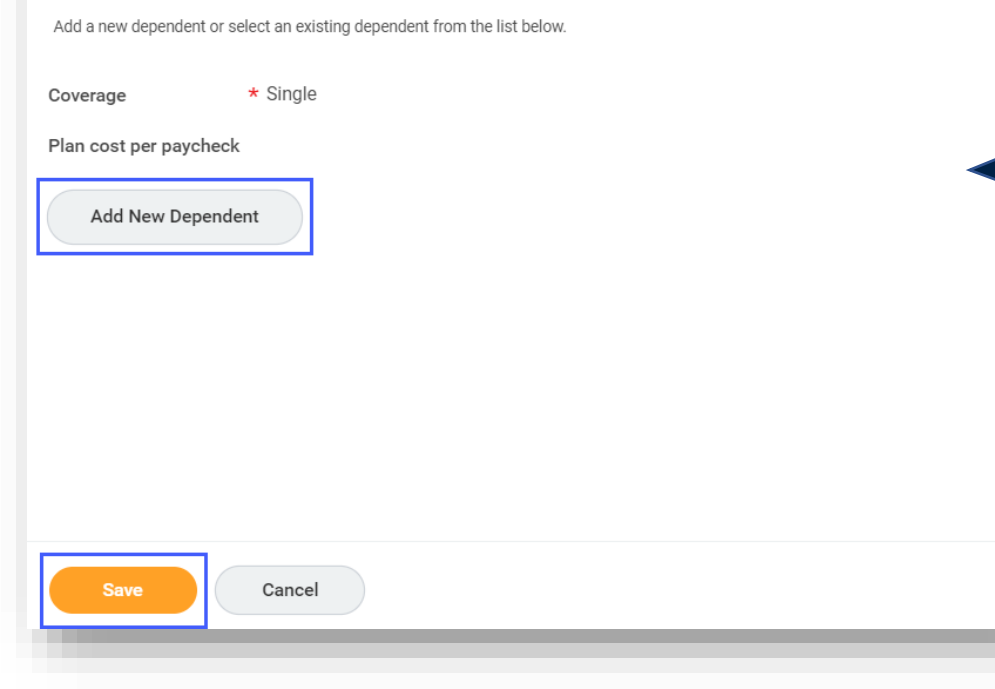

Read the information to the right side of the screen, which describes who you can add as a dependent.

[Click on Add New Dependent. Refer to How do I](https://ubc.service-now.com/selfservice?id=kb_article&sysparm_article=KB0016816&sys_kb_id=081da1d91b732450ba8f539f034bcbfc&spa=1) add or create a dependent? for further instructions.

Once the new dependent(s) have been added, click Save.

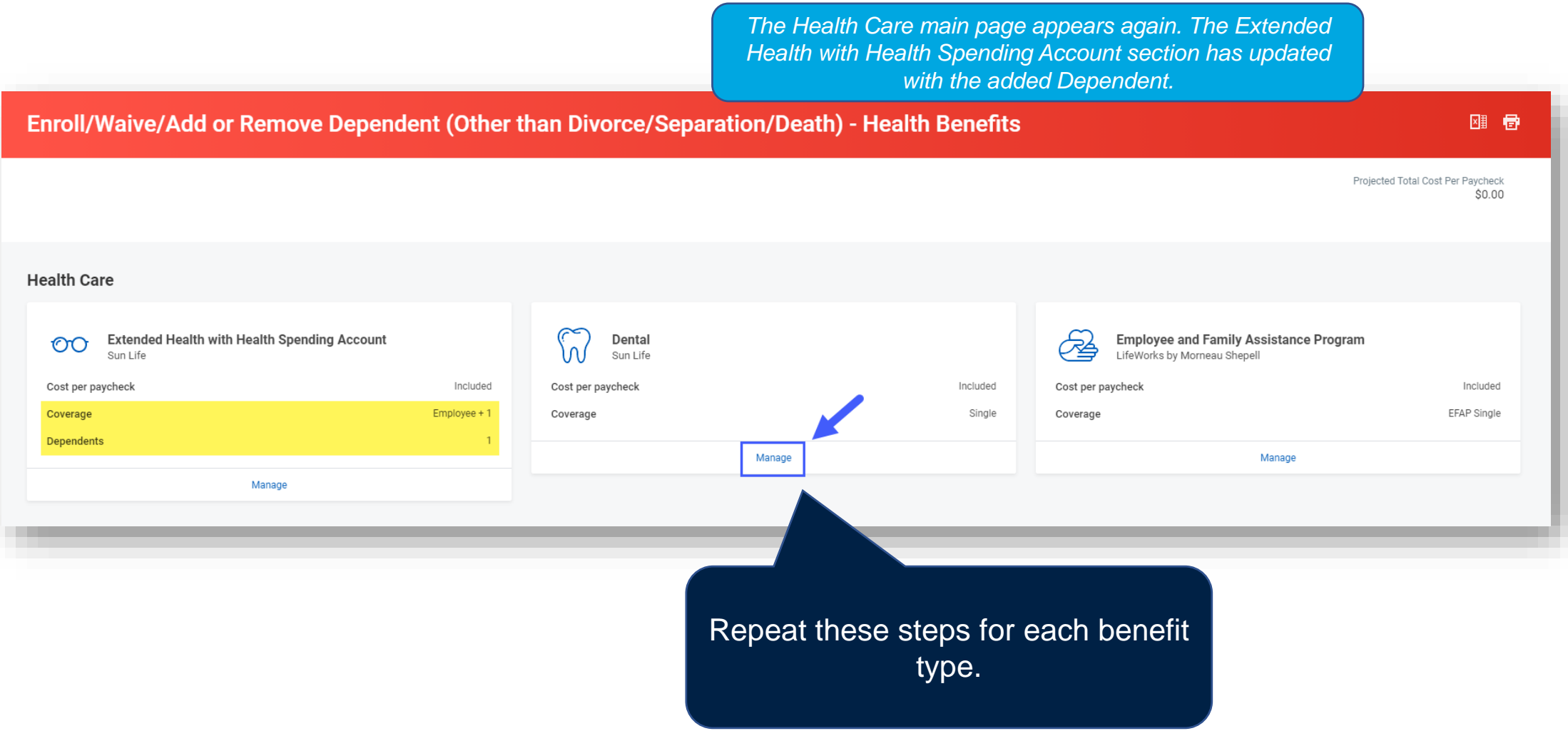

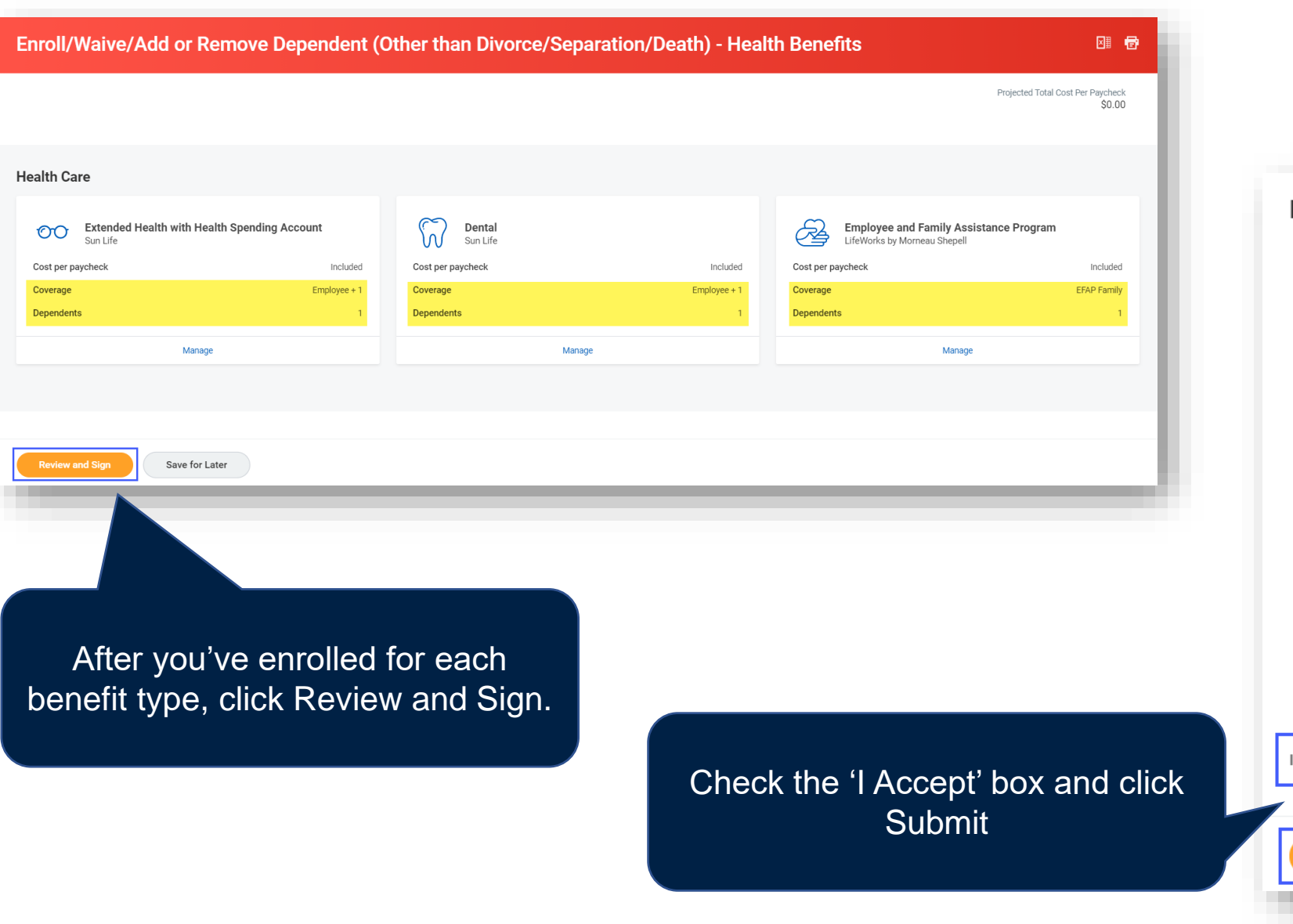

### **Electronic Signature**

The personal information you provide is collected pursuant to Section 26 of the Fre benefits and pension administration, payment of benefits and claims, and to make external third parties unless permitted by law. If you have any questions about the

You must be authorized to disclose information about your spouse and dependent

By enrolling, you agree that all information you provide is true and complete and all

- Benefit Providers, their agents and service providers to use and exchange in
- Any benefits and claims that are payable in the event of your death will be pa designated, claims that are payable in the event of your death will be paid to
- UBC to use the information for benefits and pension administration and to m

If you are enrolling for the Leave of Absence Benefit Plans, you authorize the follow

- Sun Life Assurance Company of Canada, its agents and service providers to
- The University of British Columbia (the "Payee") to use the account informat month.

I certify that all information contained in this form is accurate and complete. I agre agreement. I acknowledge my Financial Institution is not required to verify that any a condition to honouring a PAD issued by the Payee on our account. This Authoriza information to any third parties as may be required to process the PAD in accordar right to receive reimbursement for any debit that is not authorized or is not consist authorization is as valid as the original.

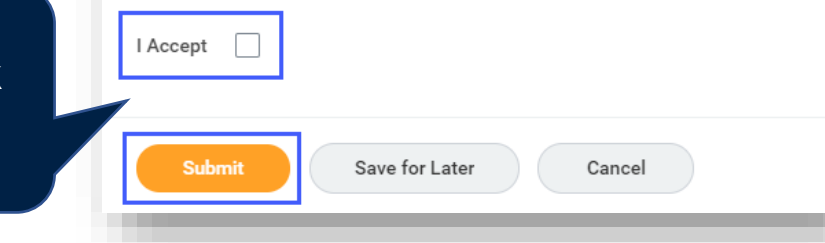

*Student Status for eligible coverage dependents (19-25) needs to be updated annually in the month of their birth date. This can be completed via the Benefits Summary from the employee profile in Workday.*

#### **Submitted**

#### **Success, You're Enrolled**

To verify your enrollment, click on the Cloud (right corner), View Profile, Benefits (to your left).

If you've enrolled for Extended Health and Dental, take note of the details below. Sun Life should have your enrollment information approximately 5-7 days from the date you submit your enrollment in Workday.

Extended Health & Dental Provider: Sun Life Active Plan Group Number: 025205 Member ID: your 7-digit UBC employee ID number

For more information on how to make claims, please visit: https://hr.ubc.ca/benefits/claims-forms

View 2021 Benefits Statement

You can view your Benefits Elections (including Dependent and Beneficiary details) at any time from your employee profile in Workday.

You'll then be taken to a page indicating your enrolment was successful. You can view your benefits statement from here.

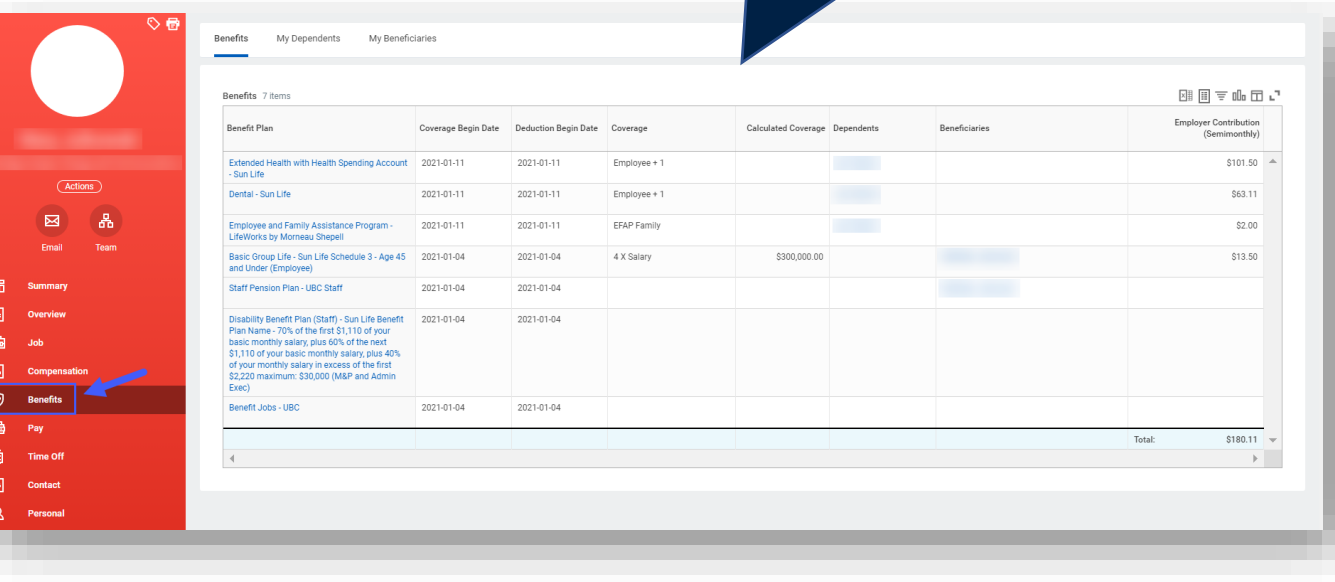

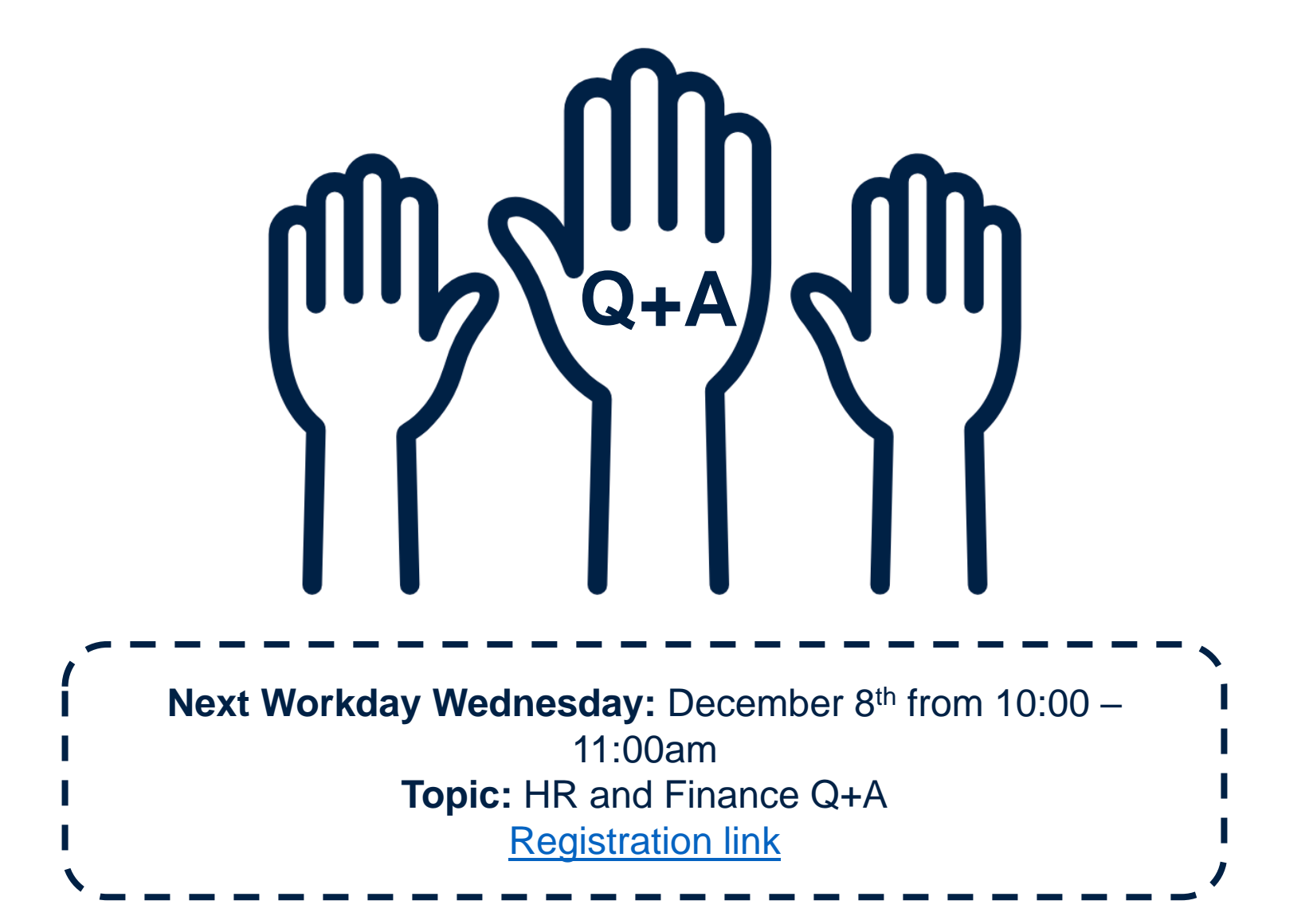

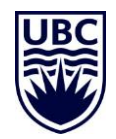